## **Installation pilote pour THINGZ sous Windows 7**

Pour le fonctionnement de la carte Thingz, un pilote est nécessaire. Sous le système d'exploitation Windows 7 celui-ci ne s'installe pas automatiquement à partir de Windows Update.

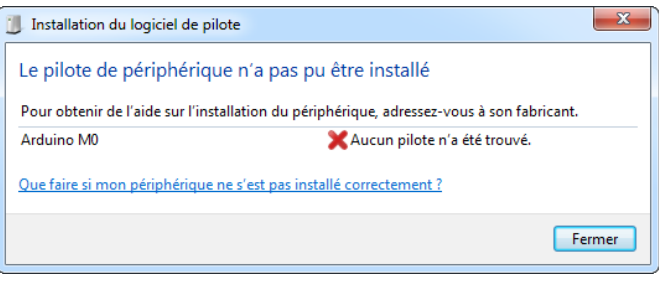

Une installation manuelle est possible:

- 1/ A) Cliquez dans le menu "démarrer"
	- B) Dans la barre de recherche, tapez "gestionnaire de périphérique"

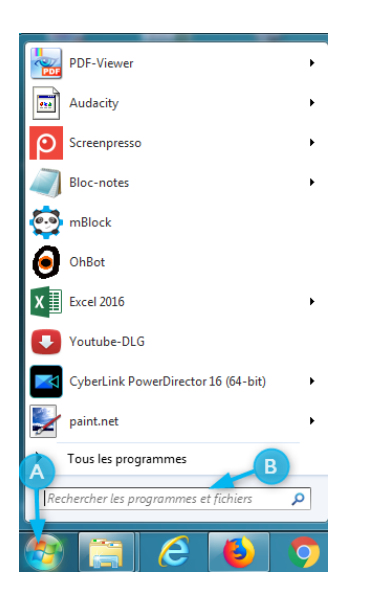

2/ Dans le gestionnaire de périphérique:

- A) Recherchez "Autre périphérique"
- B) Sélectionnez "Arduino M0", faire un clique droit et choisir "Mettre à jour le pilote".

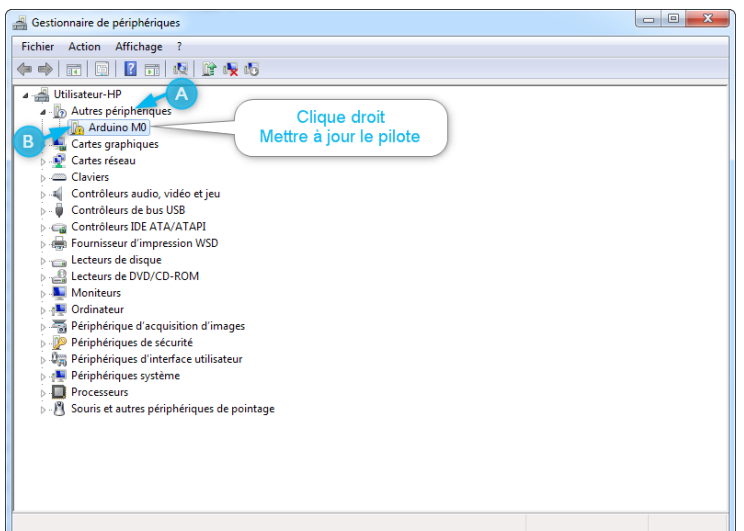

3/ Sélectionnez "Recherchez un pilote sur mon ordinateur"

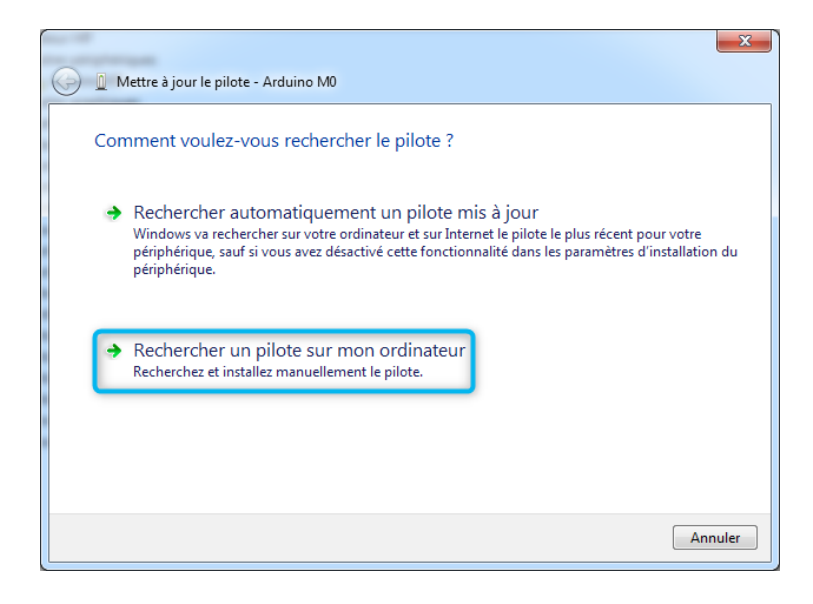

4/ A) Sélectionnez "Choisir parmi une liste de pilotes de périphériques sur mon ordinateur" B) Cliquez sur "Suivant"

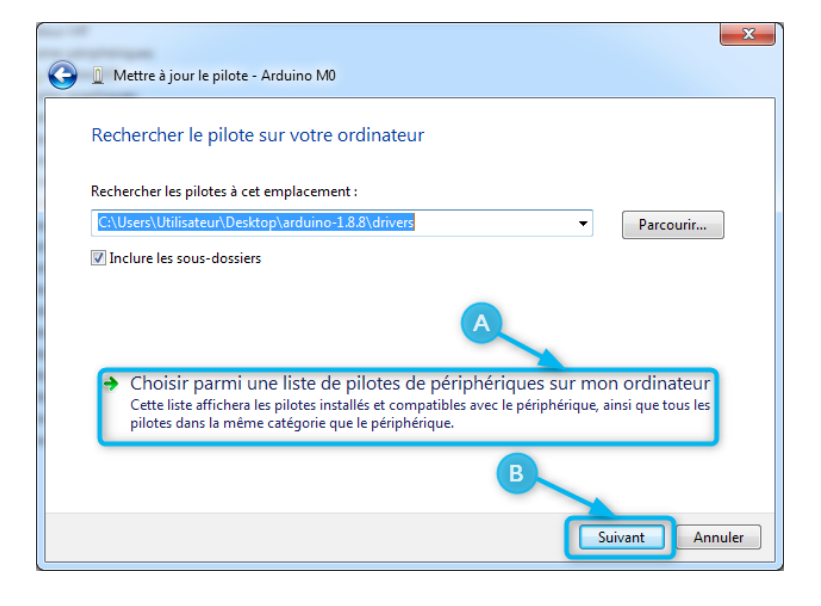

- 5/ Dans la liste des périphériques
	- A) Sélectionnez "Ports COM et LTP"
	- B) Cliquez sur "Suivant"

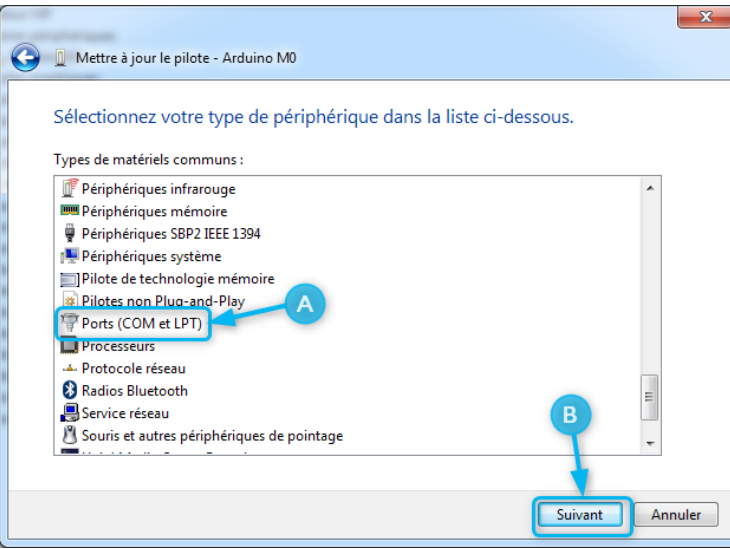

6/ Dans la liste des pilotes de périphériques:

- A) Le fabricant, choisir Arduino LLC
- B) Le modèle, choisir Arduino Zéro
- C) Cliquez sur "Suivant"

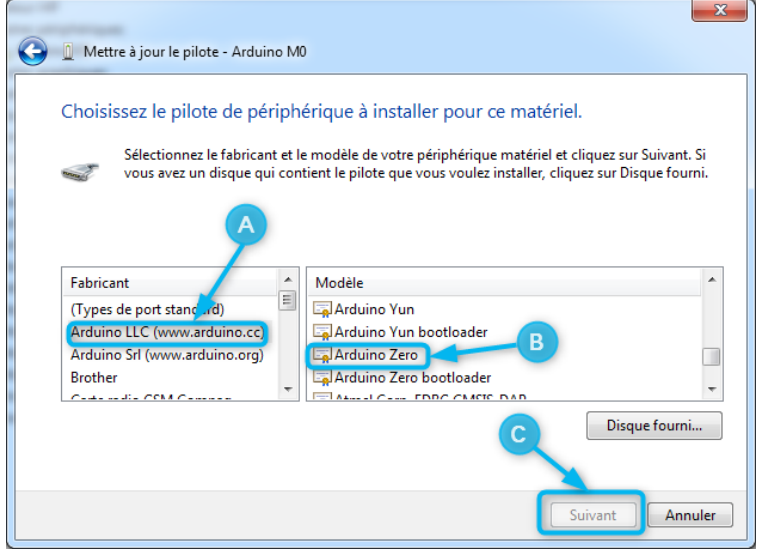

Une fenêtre d'avertissement apparait n'en tenez pas compte et cliquez sur "Oui".

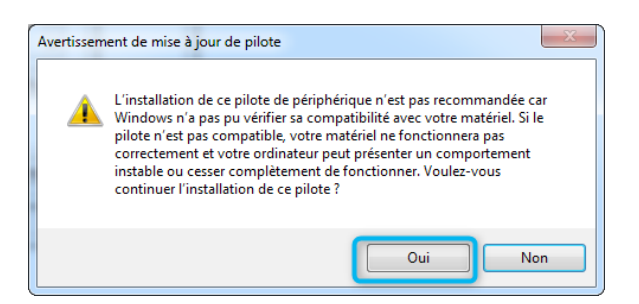

Le pilote est installé et la carte Thingz fonctionnera correctement.

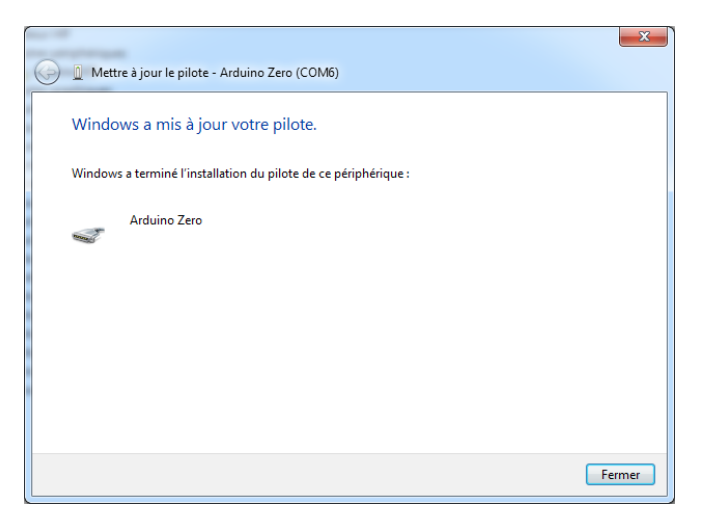

Bonne programmation avec Thingz!